# Troubleshooting Guide: **E5220**

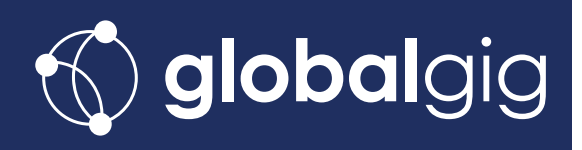

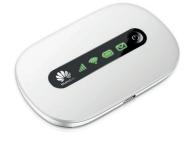

Once you've activated your service and inserted your SIM, connect to your Globalgig hotspot by searching for the Wireless network corresponding with your hotspot's SSID.

The SSID and WiFi Key can be found on the inside of the battery cover.

Use the WiFi Key as the network password.

Once connected to the network, open your browser and type **192.168.1.1** into the web address bar.

To log in enter default username **admin** and default password **admin** 

### **Setting the APN**

#### Go to Settings > Dial-up > Profile Management

Click on the drop-down menu, select **mbb.voiamo.net** and apply changes\*. Leave all other fields as they are.

| Mobile WiFi ×                                          |                         |                                 |                      |
|--------------------------------------------------------|-------------------------|---------------------------------|----------------------|
| → C fi 192.168.1.1,                                    |                         | \$                              | 2 25 ⊀ 0 8 5,8 ≡     |
| HUAWEI                                                 |                         |                                 | Help admin i Log Out |
| Quick Setup                                            | Profile Manager         | ment                            |                      |
| Dial-up (<br>Mobile Connection<br>- Profile Management | Profile name:           | 3 UK                            |                      |
| Network Settings<br>WLAN                               | User name:<br>Password: |                                 |                      |
|                                                        | APN:                    | O Dynamic @ Static<br>3internet |                      |
|                                                        |                         | New                             | Profile Delete Apply |

## \*If mbb.voiamo.net is not in the list

- Click New Profile
- Enter Profile name as Globalgig
- Set APN type to Static
- Set APN as mbb.voiamo.net
- Press Save

After that, go to Profile management, select the created profile and apply changes.

# **Enabling Mobile Data Roaming**

Go to Settings > Dial-Up > Mobile Connection and Enable data roaming. When asked for a value, enter 7200 seconds or 120 minutes. Apply changes.

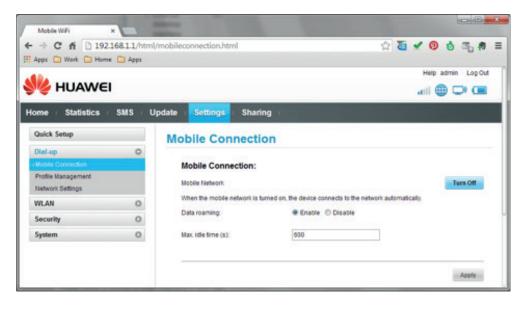